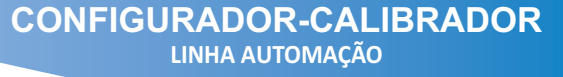

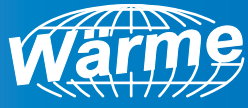

# **MANUAL DO USUÁRIO 2021**

# WEIC-U2H INTERFACE USB HART ®

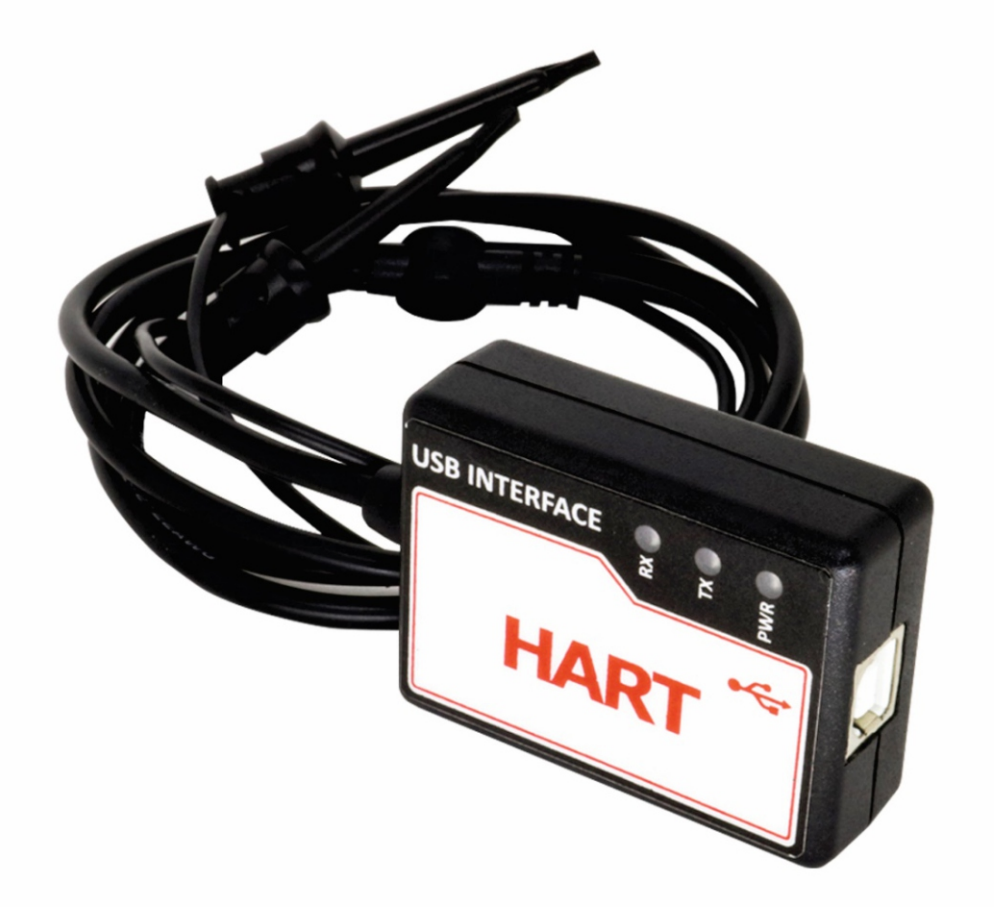

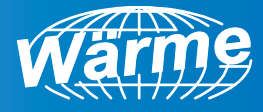

# Conteúdo

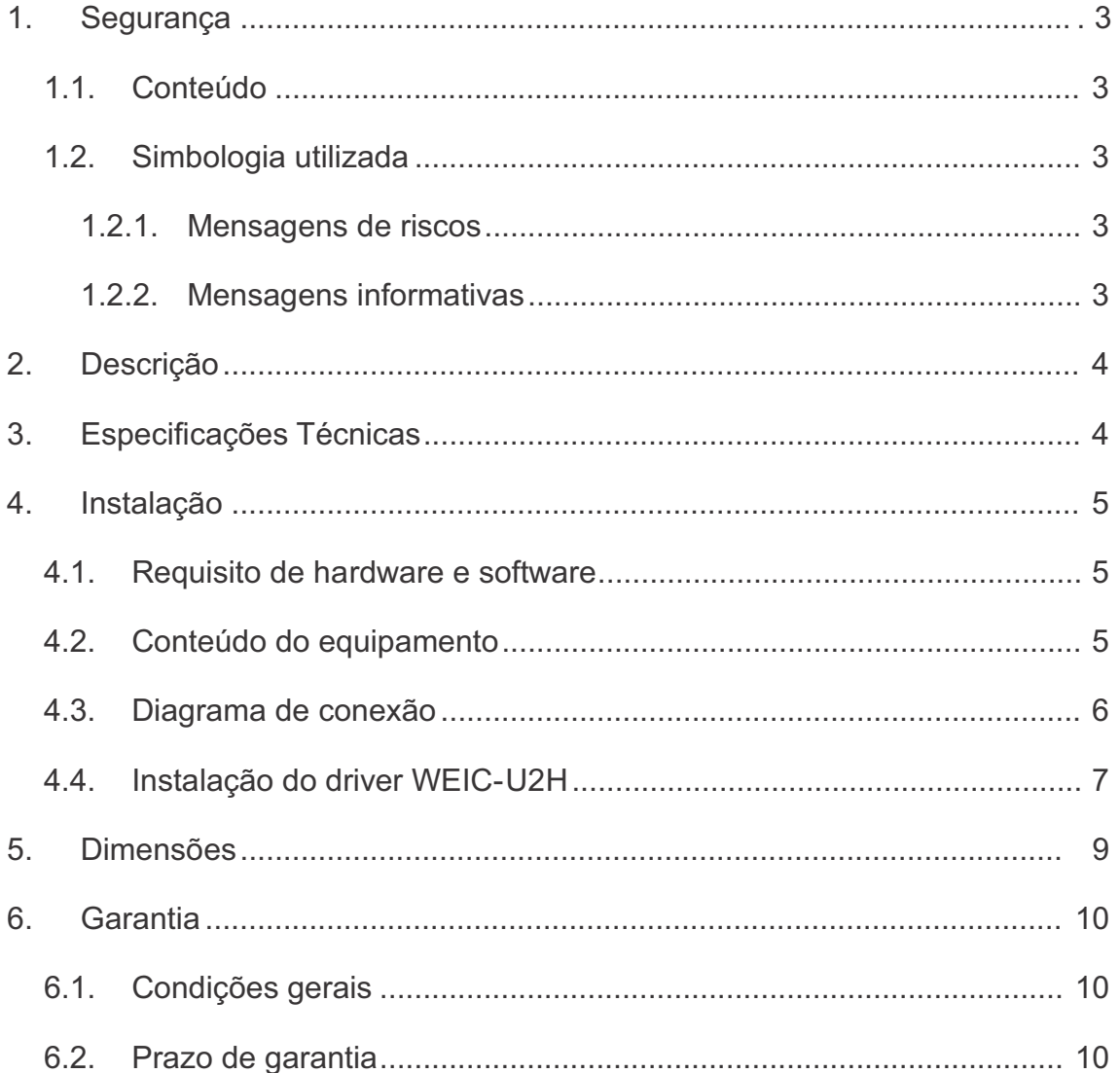

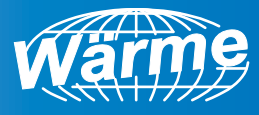

## **1. Segurança**

#### **1.1. Conteúdo**

Este documento contém informações para utilização do produto durante sua vida útil. Todas as etapas devem seguir os critérios de segurança, instalação e operação contidas neste documento. Normas e boas práticas de instalação é de responsabilidade de meios externos. A Electools não se responsabiliza por danos causados pela utilização inadequada do equipamento.

# **1.2. Simbologia utilizada**

Este documento contém símbolos para identificação de mensagens de riscos e mensagem informativas.

# **Mensagens de riscos**

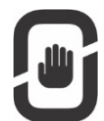

#### **Perigo!**

Este símbolo representa um perigo eminente. A não observação pode causar ferimentos ao usuário ou risco de vida.

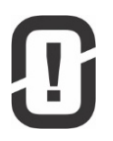

#### **Atenção!**

Este símbolo representa uma possível risco ou perigo. A não observação pode causar ferimentos ao usuário ou danos ao equipamento.

# **Mensagens informativas**

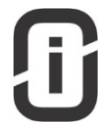

#### **Nota!**

Este símbolo representa uma informação importante que requer atenção.

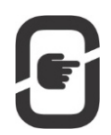

#### **Ação!**

Este símbolo representa uma sequência de instruções a serem seguidas.

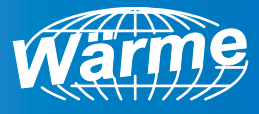

# **2. Descrição**

A interface usb HART® WEIC-U2H é uma solução para configuração de instrumentos HART®. Com a interface é possível realizar diagnósticos, configurações ou monitoramento de instrumentos HART® através de um PC com porta usb disponível. A interface é compatível com o software PACTware entre outros do mercado.

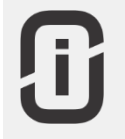

**Nota!**

O fornecimento da DTM (Device Type Manager) é de responsabilidade do fabricante do equipamento.

# **3. Especificações Técnicas**

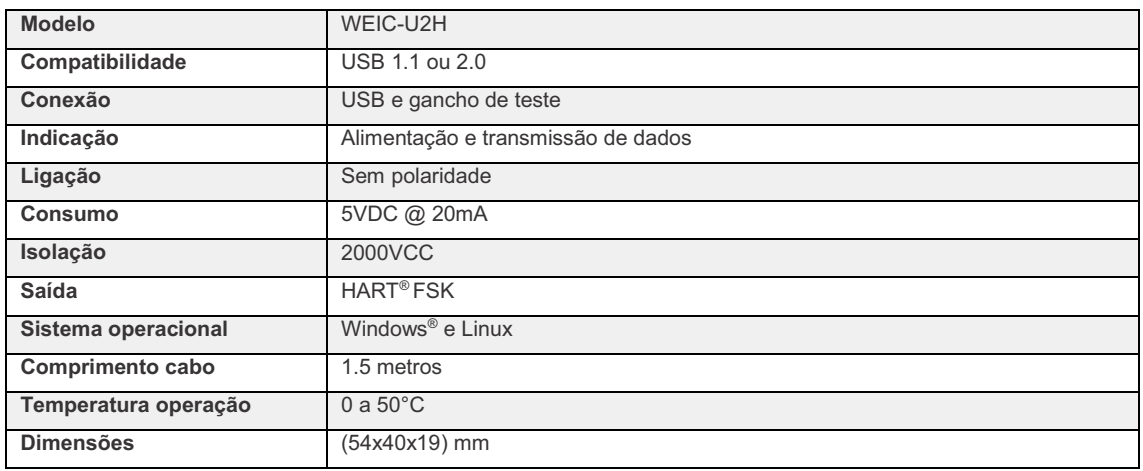

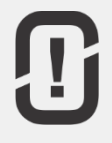

#### **Atenção!**

Este equipamento não possui certificação para utilização em área classificada. Certifique-se do local correto de instalação.

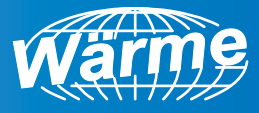

# **4. Instalação**

#### **4.1. Requisito de hardware e software**

- § Interface USB HART® WEIC-U2H
- § Resistor de 250 ohms
- § Computador com porta USB disponível
- § Driver de instalação WEIC-U2H
- Software de aplicação HART<sup>®</sup>

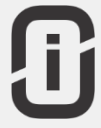

#### **Nota!**

A interface pode ser utilizada em tablet com sistema operacional Windows ® , para conexão é necessário uma porta USB disponível e cabo de comunicação USB OTG não fornecido.

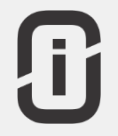

#### **Nota!**

O fornecimento software de aplicação HART<sup>®</sup> não é responsabilidade da Electools. Recomendamos a utilização do software PACTware.

## **4.2. Conteúdo do equipamento**

- Interface USB HART<sup>®</sup> WEIC-U2H
- § Cabo USB tipo B de 1.5 metros
- § Resistor de 250 ohms

Em caso de falta de alguns dos itens entre em contato com a Wärme.

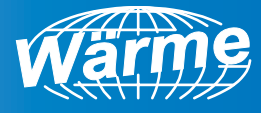

# **4.3. Diagrama de conexão**

A interface acompanha o resistor de carga de 250 ohms necessário para comunicação com o dispositivo HART®, a conexão é feita através dos ganchos de testes sem necessidade de polarização conforme diagrama abaixo.

**Método 1**

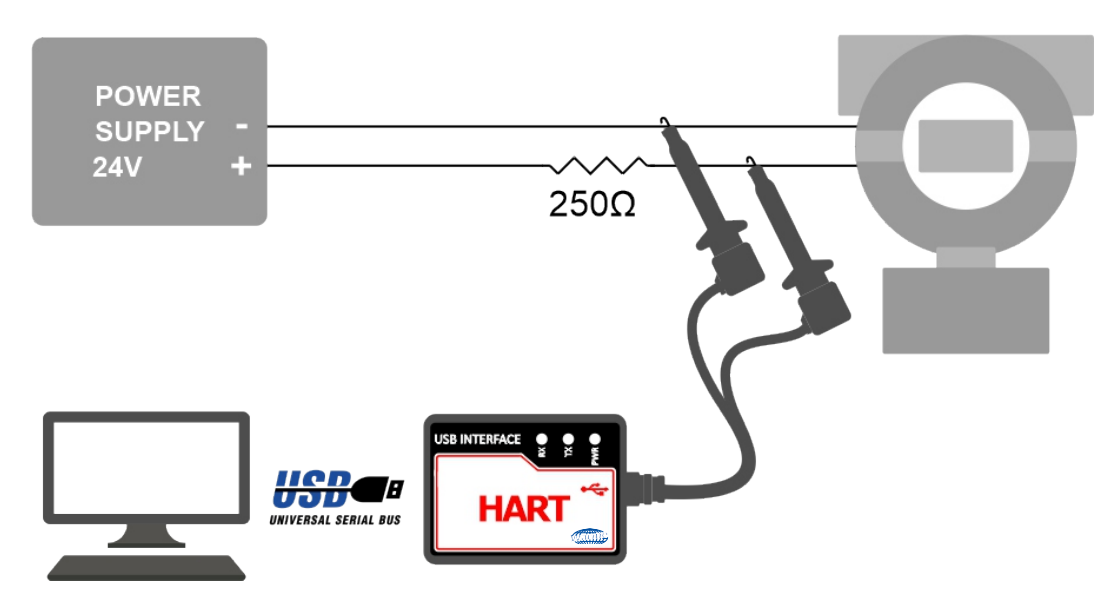

**Método 2** 

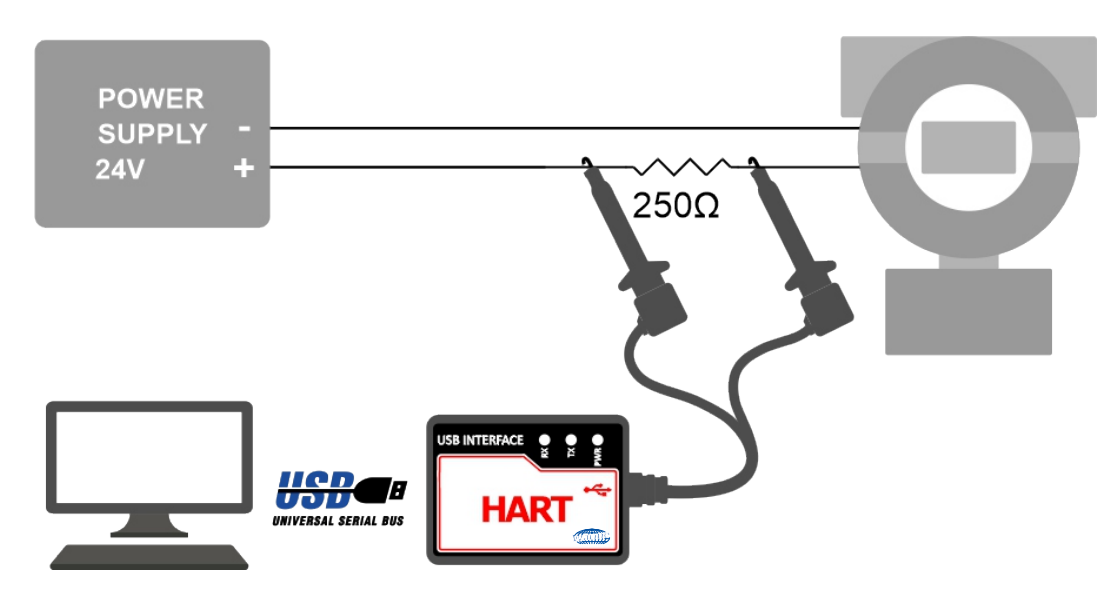

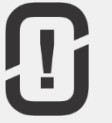

#### **Atenção!**

Não conecte a interface WEIC-U2H diretamente na fonte de alimentação, certifique-se da utilização do resistor de 250 ohms.

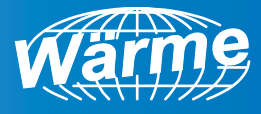

# **4.4. Instalação do driver EIC-U2H**

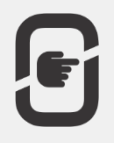

#### **Ação!**

O driver da interface WEIC-U2H pode ser obtido direto pelo site www.warme.com.br ou solicitando pelo e-mail warme@warme.com.br

- 1. Após o download, selecione o sistema operacional
- 3. Extraia os arquivos do driver
- 2. Execute a instalação de acordo com o tipo de sistema operacional, 32 ou 64bits

#### 4. Clique em **Avançar>**

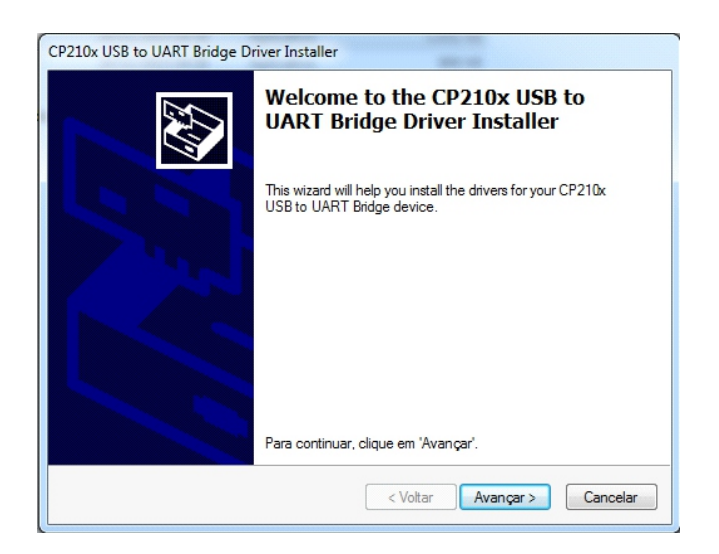

5. Clique na opção **Eu Aceito este contrato**, e em seguir clique em **Avançar>**

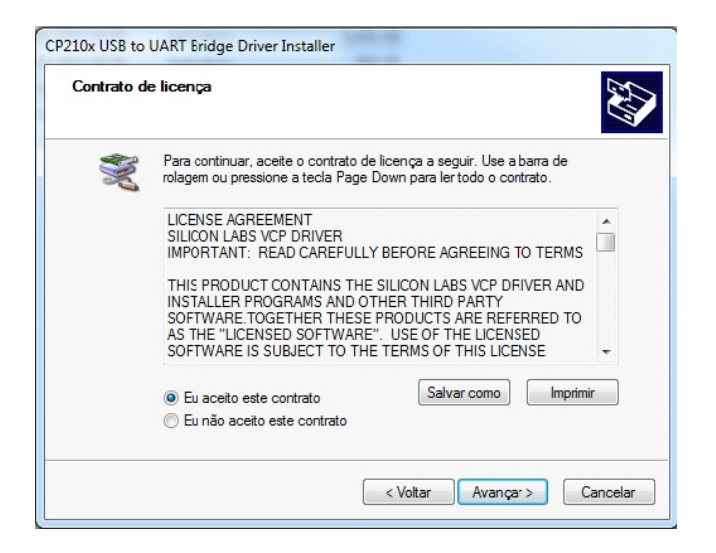

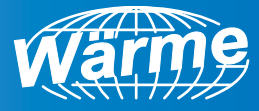

6. Para finalizar a instalação clique em **Concluir**

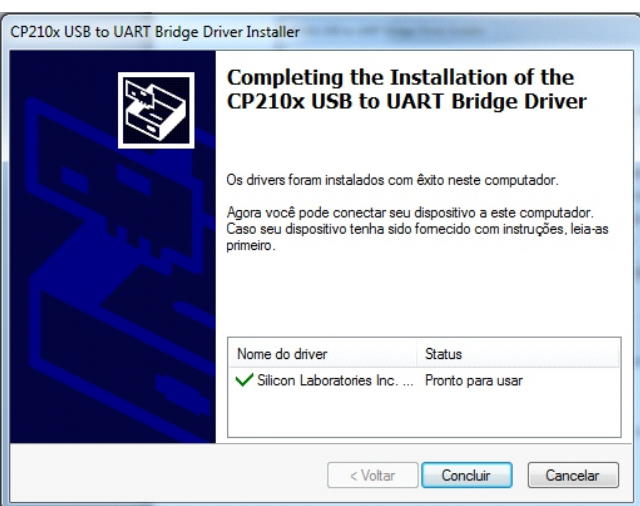

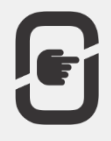

#### **Ação!**

Após a conclusão da instalação do driver é necessário verificar qual porta serial COM foi encontrada.

- 1. Pressione as teclas do teclado **WINDOWS + PAUSE**
- 2. Clique em **Gerenciador de Dispositivos**
- 3. Navegue até a opção **Portas (COM e LPT)** e verifique qual porta COM foi encontrada para a interface EIC-U2H

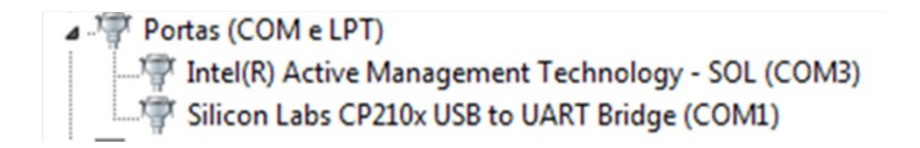

- 4. No exemplo acima o encontrado é a porta COM1
- 5. Após identificar a COM já é possível utilizar a interface WEIC-U2H com o software de aplicação HART®.

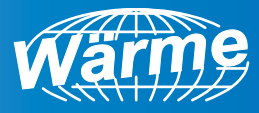

### **5. Dimensões**

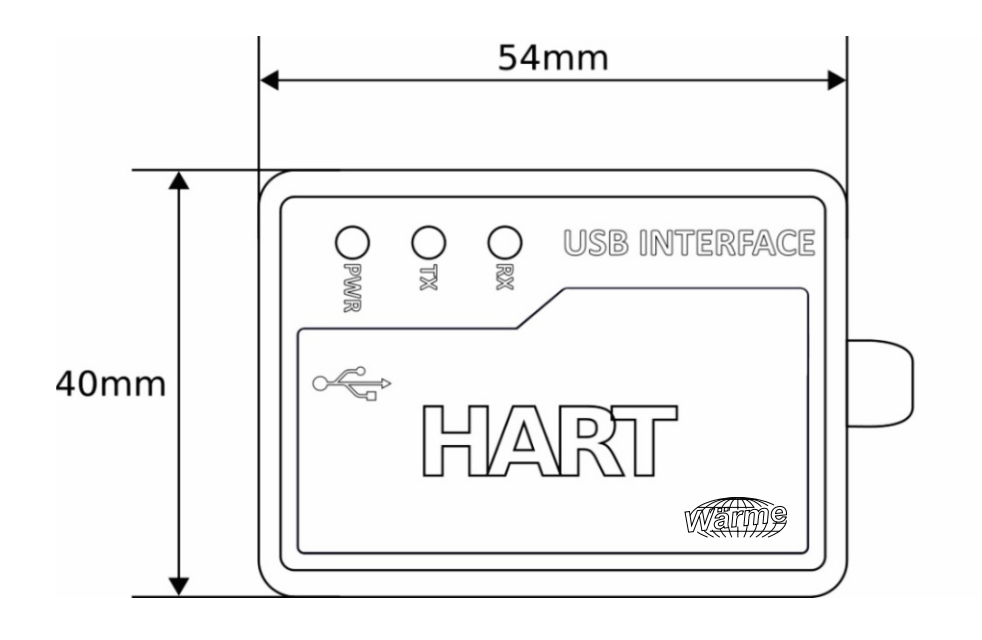

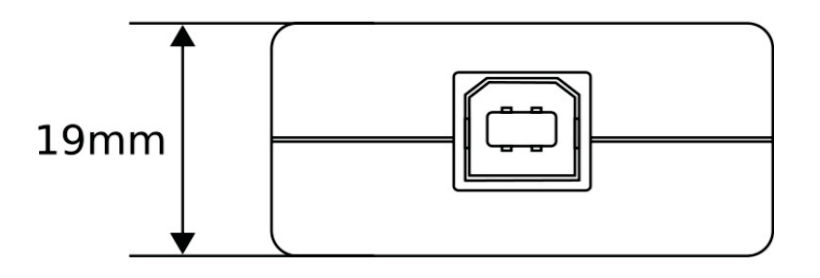

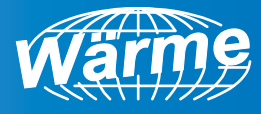

# **6. Garantia**

# **6.1. Condições gerais**

A empresa Wärme proporciona aos clientes a garantia contra defeitos de fabricação, oferecendo total suporte na substituição do material mediante disponibilidade do estoque. Logo, haverá perda total da garantia em qualquer condição citada abaixo:

- § Retirada ou violação das etiquetas do produto
- § Violação, ajuste, troca de componente ou qualquer modificação realizada por terceiros
- § Manuseio incorreto em desacordo com o manual do usuário
- § Transporte inadequado expondo o produto a umidade, quedas, calor ou excesso de peso sobre o produto ou embalagem
- § Danos físicos (amassados, arranhões, trincados, descaracterização, componentes queimados pela operação incorreta, danos decorrentes de exposição excessiva ao calor, fogo ou umidade)

## **6.2. Prazo de garantia**

90 dias a partir da emissão da nota fiscal.

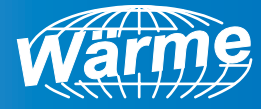

**NOTAS**

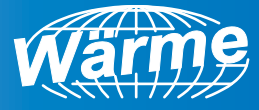

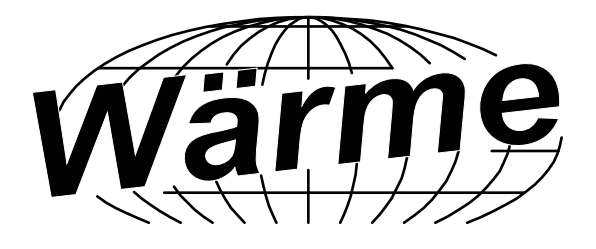

**Instrumentação & Automação**

#### **NOTA:**

A Wärme reserva-se o direto de atualizações, sem aviso prévio. Certifique-se que este material se encontra atualizado solicitando para o endereço de e-mail warme@warme.com.br ou pelo site www.warme.com.br